#### **Partie du programme : RISQUE INFECTIEUX ET PROTECTION DE L'ORGANISME**

**Titre : Les réactions de défenses spécifiques. Concevoir et réaliser virtuellement une expérience** 

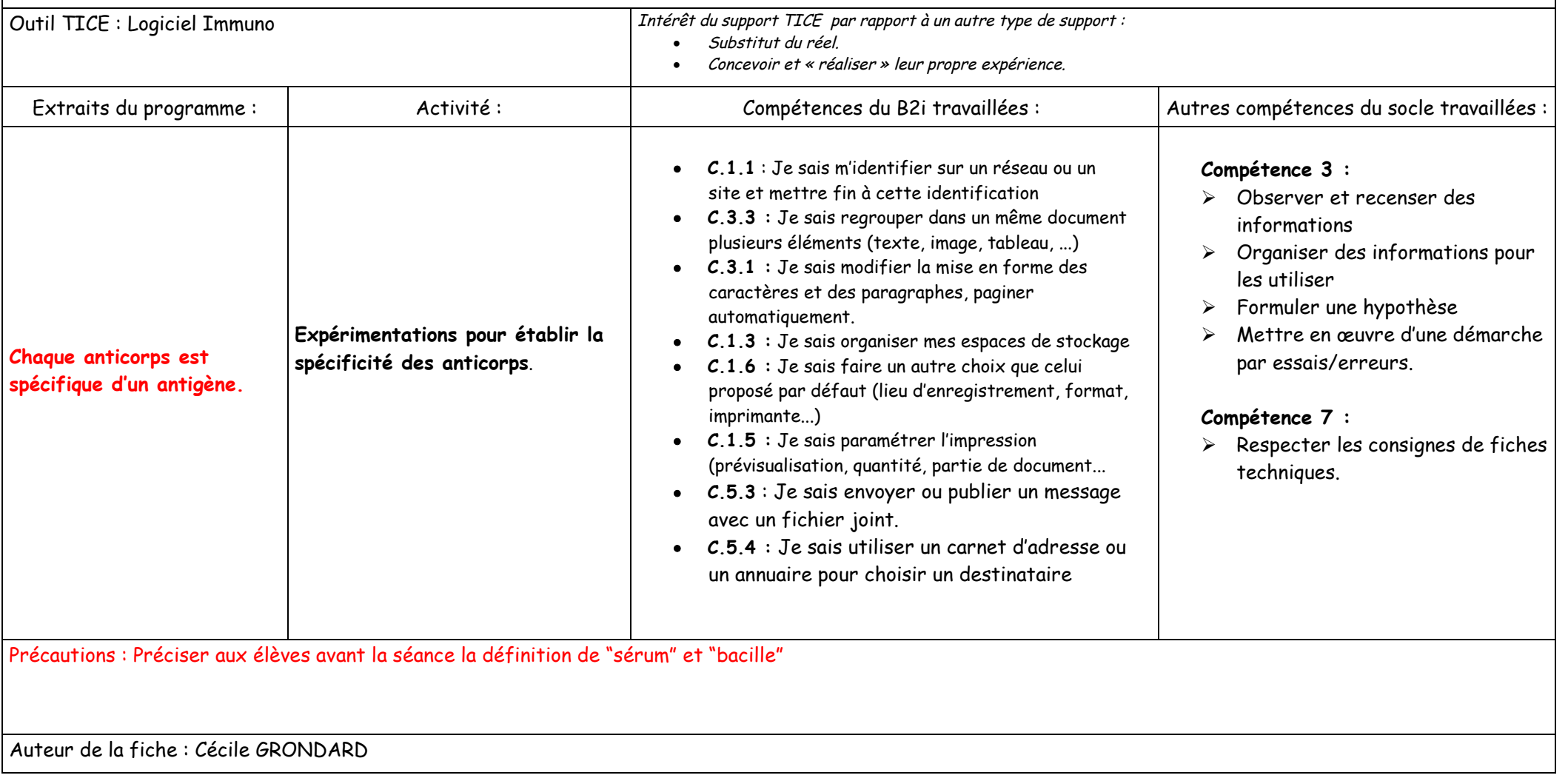

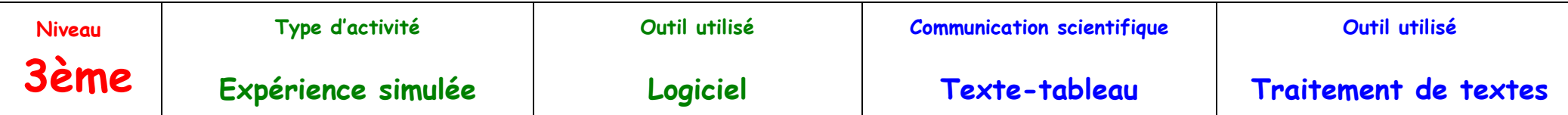

#### Fiche élève évaluation B2i

## Séance informatique : Logiciel Immuno.

Nom : Classe :

1°) On se propose de réaliser différentes injections virtuelles grâce au logiciel entre tous les bacilles proposés et les différents sérums disponibles.

**Compétences B2i : C.1.2**

- · Créer un tableau dans l'espace ci-dessous permettant de synthétiser les différents résultats. Le tableau devra comporter une ligne pour chaque sérum utilisé et une colonne pour chaque bacille injecté ainsi que le cas "sans maladie" (le tableau aura donc 5 lignes et 5 colonnes).
- · Noter les résultats obtenus par "survie" ou "mort".

**Compétence B2i : C.3.3**

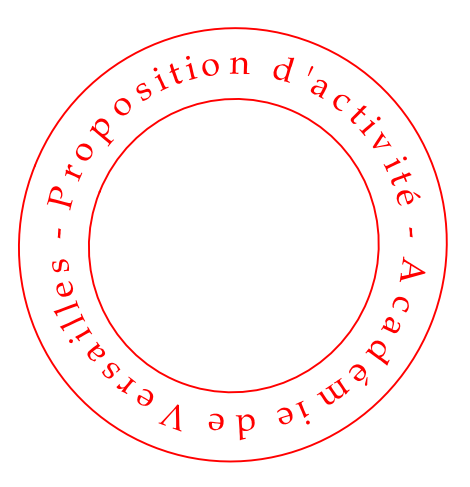

2°) En réfléchissant sur tous les résultats, donner les conditions qu'il faut avoir pour que l'animal survive. **Compétence B2i : C.3.3**

3°) A partir de la première ligne de résultats du tableau, proposer une hypothèse expliquant pourquoi pour un même sérum injecté l'animal peut mourir ou survivre. **Compétence B2i : C.3.3**

Gestion de la mise en page du tableau et des réponses tapées : **Compétence B2i : C.3.1** Sauvegarde : **Compétence B2i : C.1.3 et C.1.6** Impression : **Compétence B2i : C.1.5**

## Fiche technique de la séance informatique avec le logiciel Immuno3è.

1°) **Allumer** l'unité centrale et l'écran.

2°) **Remplir** la fiche d'état du poste informatique dans la chemise plastique.

3°) **Ouvrir** le poste de travail.

4°) **Chercher le dossier** : Documents partagés\S.V.T\5ème\Séance Immuno.

5°) **Ouvrir** le logiciel Immuno3è situé dans le répertoire : Documents partagés\SVT\Logiciels.

6°) **Remplir** la fiche de travail Séance Immuno à l'aide du logiciel Open Office Texte.

7°) Pour répondre à la question 1, **insérer un tableau** qui devra comporter une ligne pour chaque sérum utilisé et une colonne pour chaque bacille injecté ainsi que le cas "sans maladie" (le tableau aura donc 5 lignes et 5 colonnes).

8°) **Taper** les réponses des questions 2 et 3 aux endroits prévus.

9°) **Sauvegarder** la fiche de travail sur le réseau dans : Poste de travail/Favoris réseau/Poste infomaitre/Documents partagés/S.V.T/numéro de ta classe et en **renommant** la fiche : ton nom.ton prénom

10°) **Se connecter** sur Internet et **ouvrir** sa messagerie hotmail. **Envoyer** la fiche de travail en pièce jointe à l'adresse prof.grondard@club-internet.fr

# **Compétence B2i : C.5.3 Compétence B2i : C.5.4**

11°) **Fermer** toutes les applications et ranger son poste de travail en le laissant aussi propre qu'à son arrivée.

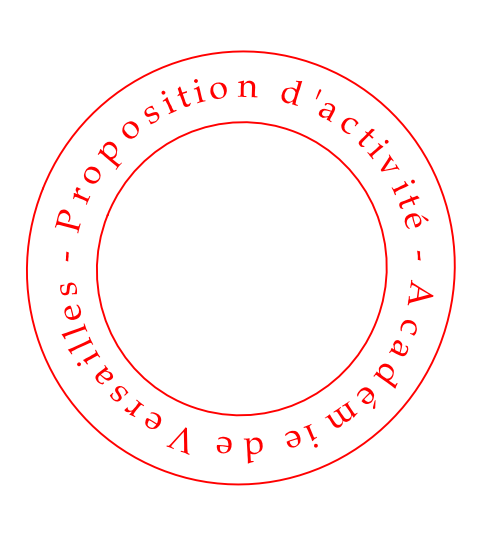